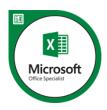

# Microsoft Office Specialist-Excel 2016

# 1. Manage Workbook Options and Settings

#### 1.1 Create Worksheets and Workbooks

- Create a workbook
- Import data from a delimited text file
- Add a worksheet to an existing workbook
- Copy and move a worksheet

#### 1.2 Navigate in Worksheets and Workbooks

- Search for data within a workbook
- Navigate to a named cell, range, or workbook element
- Insert and remove hyperlinks

#### 1.3 Format Worksheets and Workbooks

- Change worksheet tab color
- Rename a worksheet
- Change worksheet order
- Modify page setup
- Insert and delete columns or rows
- Change workbook themes
- Adjust row height and column width
- Insert headers and footers

#### 1.4 Customize Options and Views for Worksheets and Workbooks

- Hide or unhide worksheets
- Hide or unhide columns and rows
- Customize the Quick Access toolbar
- Change workbook views
- Change window views
- Modify document properties
- Change magnification by using zoom tools
- Display formulas

#### 1.5 Configure Worksheets and Workbooks for Distribution

- Set a print area
- Save workbooks in alternative file formats
- Print all or part of a workbook
- Set print scaling
- Display repeating row and column titles on multipage worksheets
- Inspect a workbook for hidden properties or personal information
- Inspect a workbook for accessibility issues

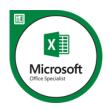

Inspect a workbook for compatibility issues

# 2. Apply Custom Data Formats and Layouts

#### 2.1 Apply Custom Data Formats and Validation

- Create custom number formats
- Populate cells by using advanced Fill Series options
- Configure data validation

#### 2.2 Apply Advanced Conditional Formatting and Filtering

- Create custom conditional formatting rules
- Create conditional formatting rules that use formulas
- Manage conditional formatting rules

#### 2.3 Create and Modify Custom Workbook Elements

- Create custom color formats
- Create and modify cell styles
- Create and modify custom themes
- Create and modify simple macros
- Insert and configure form controls

#### 2.4 Prepare a Workbook for Internationalization

- Display data in multiple international formats
- Apply international currency formats
- Manage multiple options for +Body and +Heading fonts

#### 3. Create Tables

#### 3.1 Create and Manage Tables

- Create an Excel table from a cell range
- Convert a table to a cell range
- Add or remove table rows and columns

#### 3.2 Manage Table Styles and Options

- Apply styles to tables
- Configure table style options
- Insert total rows

#### 3.3 Filter and Sort a Table

- Filter records
- Sort data by multiple columns
- Change sort order
- Remove duplicate records

## 4. Perform Operations with Formulas and Functions

#### 4.1 Summarize Data by using Functions

- Insert references
- Perform calculations by using the SUM function

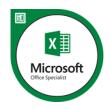

- Perform calculations by using MIN and MAX functions
- Perform calculations by using the COUNT function
- Perform calculations by using the AVERAGE function

#### 4.2 Perform Conditional Operations by using Functions

- Perform logical operations by using the IF function
- Perform logical operations by using the SUMIF function
- Perform logical operations by using the AVERAGEIF function
- Perform statistical operations by using the COUNTIF function

#### 4.3 Format and Modify Text by using Functions

- Format text by using RIGHT, LEFT, and MID functions
- Format text by using UPPER, LOWER, and PROPER functions
- Format text by using the CONCATENATE function

### 5. Create Charts and Objects

#### 5.1 Create Charts

- Create a new chart
- Add additional data series
- Switch between rows and columns in source data
- Analyze data by using Quick Analysis

#### 5.2 Format Charts

- Resize charts
- Add and modify chart elements
- Apply chart layouts and styles
- Move charts to a chart sheet

#### 5.3 Insert and Format Objects

- Insert text boxes and shapes
- Insert images
- Modify object properties
- Add alternative text to objects for accessibility